# LANNIVERSAIRE DE BOBBY

### AUTÊUR : JEAN-PAUI DUBOIS

C'est aujourd'hui I'anniversaire de BOBBY. Dès le lever du jour, ll est parti chercher PATTY et GABBY, ses deux amis de Malinville, pour les inviter à la petite fête qu'a préparée sa maman. Mais en chemin, il a perdu son parapluie. Dans son affolement, il a aussi perdu son chemin.

Le voilà abandonné à lui-même, ne sachant plus par où commencer et pressé de rentrer chez lui avant la nuit avec ses amis et son parapluie. A vous de l'aider à réussir son anniversaire... et attention au loup !

# CHARGEMENT DU PROGRAMME EI SPÉCIFICAIION DES ACTIONS

Sur AMSTRAD CPC.<br>Insérez la disquette dans le lecteur, tapez Cliquez deux coups brefs sur l'icone Insérez la disquette dans le lecteur, tapez Cliquez deux coups deux coups sur I'ann I'iconez entral. RUN"BOBBY puis pressez la touche<br>RETURN...

 $\langle$ VALIDATION $\rangle$  = barre espace ou bouton joystick.

 $\langle$ DEPLACEMENT $\rangle$  = touches fléchées ou joystick.  $\langle \text{MODE} \rangle$  = touche COPY.

Sur PC et compatibles.<br>Après avoir chargé MS/DOS, insérez la linsérez la disquette dans le lecteur. Après avoir chargé MS/DOS, insérez la lnsérez la disquette dans le lecteur.<br>disquette dans le lecteur puis tapez Au niveau du menu de choix principal, disquette dans le lecteur puis tapez Au niveau du menu<br>BOBBY puis pressez RETURN... validez la touche B. BOBBY puis pressez RETURN..<br><VALIDATION> = barre espace  $\langle \text{VALU}\rangle = \text{barre}$  espace  $\langle \text{VALU}\rangle = \text{barre}$  espace  $\langle \text{VALU}\rangle = \text{barre}$  espace ou bouton souris. ou bouton souris.<br>  $\angle$ SORTIE $>$  = touche ESCAPE.  $\angle$ SORTIE $>$  = tou <SORTIE> = touche ESCAPE. < SORTIE> = touche STOP.<br><DEPLACEMENT> = touches < >>>>> <DEPLACEMENT> = touches fléchées ou souris.<br><MODE> = touche F1.

 $\langle$ VALIDATION $\rangle$  = barre espace<br>ou bouton souris.  $<$ SORTIE $>$  = touche ESCAPE.<br> $<$ DEPLACEMENT $>$  = touches  $\langle$ SORTIE $\rangle$  = touche ESCAPE.  $\langle$ DEPLACEMENT $\rangle$  = touches  $\langle$  déchées ou souris.

 $\langle \text{MODE} \rangle$  = touche F1.

 $\langle$ DEPLACEMENT $\rangle$  = touches fléchées ou souris.  $\langle \text{MODE} \rangle$  = touche F1.

# PRESENTATION DU PROGRAMME

Il s'agit d'aider BOBBY à retrouver son parapluie ct scs amis, puis à renrrer chez lui, celà avant que la nuit tombe. Après une page de présentation, l'écran se divise en trois parties :

. La partie droite représente BOBBY marchant et permet de visualiser les objets et obstacles qui se présentent sur son chemin. ll faudra soit les prendre soit les éviter selon le cas.

Les pommes peuvent être ramassées car elles servirontà nourrir le loup en cas de rencontre inopportune. En effet, le loup peut effrayer les amis de Bobby ou l'empêcher d'entrer dans une maison.

Toutefois, les objets tels que les pommes ou le parapluie ne gênent pas pour prendre la main de PATTY ou GABBY. Les flaques d'eau doivent êrre sautées (appuyez sur la touche <VALIDATION>), sans quoi les vêtements de Bobby se tachent et son moral baisse.

A sa droite, un niveau rouge mesure son optimisme qui baisse en cas de pluie, quand il marche dans une flaque d'eau et au fur et à mesure que le temps passe (symbolisé par l'avance du soleil dans le ciel). Quand le niveau arrive en bas, BOBBY est complètement découragé et son anniversaire définitivement compromis.

. La partie haute propose quafte icones représentant les objectifs du jeu (cfl table des icones).

. La partie basse de l'écran figure le plan général de MALINVILLE dans lequel on devra effectuer les recherches. La ville comporte une aire de jeux, des maisons, des immeubles, une forêt, des magasins.

# DÉROULEMENT DU PRoGRAMME

La première étape consiste à choisir un objectif (chercher GABBY, chercher PATTY, trouver le parapluie ou rentrer chez BOBBY). Pour celà il suffit de positionner le curseur sur I'icone correspondant puis d'appuyer sur <VALIDATION>.

Cet icone s'affiche alors dans la bulle au-dessus de la tête de BOBBY. il est encore possible de changer. Il faut alors déplacer le curseur sur la partie basse de l'écran qui représente MALINVILLE. Le curseur-flèche se transforme en BOBBY et une autre série d'icones apparaît précisant les caractéristiques de l'objectif (cf. tableau ci-dessous).

### o Si vous avez choisi d'aller chercher le parapluie.

Le parapluie pourra être cherché en premier car BOBBY évitera de se mouiller en cas de pluie et il doit impérativement le retourner chez lui pour ne pas se faire gronder.

Quatre icones s'affichent en haut de l'écran. Le premier signifie la couleur du parapluie, les trois autres indiquent les lieux où il est possible de le trouver. Il faudra donc bien observer dans la partie gauche de l'écran, les.objets gisant sur le chemin. Si la couleur de l'obiet est celle affichée et si le lieu correspond à un de ceux indiqués, on le ramasse en s'approchant le plus près possible puis en appuyanr sur <VALIDATION>. Gare aux surprises !

Pour explorer un quartier, il faut emmener BOBBY sur la partie à explorer puis appuyer sur <VALIDATION>.

Une fenêtre représentant un plan plus précis du quartier s'affiche en superposition. On peut ensuite l'explorer en déplaçant BOBBY dans les labyrinthes (ruelles, chemins, allées de jardin...) en actionnant <DEPTACEMENT>.

Pour pénéfter dans un lieu, il âudra se placer devant et appuyer sur <VAUDAIION>. Pour revenir au plan précédent, il faut faire le chemin inverse, <sup>à</sup> I'aide des touches fléchées du clavier, de la souris ou du joystick.

A tout moment, pour revenir au plan général, il suffit d'appuyer sur la touche <SORTIE>. Lorsque Bobby a trouvé son parapluie, il peut soit le ramener tout de suite chez lui ou continuer à chercher ses amis.

## . Si Bobby ramène son parapluie chez lui.

ll suffit de positionner le curseur sur la maison de Bobby, puis d'appuyer sur <VALIDATION>. Une série d'icones s'af{che précisant les caractéristiques de sa maison. Il sufiira de bien les observer pour retrouver sa maison.

### o Si Bobby part chercher ses amis.

Une série d'icones précisant les caractéristiques des lieux où ils se trouvent s'affiche. ll suffit de se déplacer comme pour la quête du parapluie pour les retrouver. Mais il se peut que ses amis ne soient pas chez eux. Dans ce cas, le portrait de la maman apparaît et une autre série d'icones s'affiche précisant le nouveau lieu où les trouver et comment ils sont habillés.

Une fois qu'il a réuni ses amis, BOBBY peutretoumer chez lui avec eux, de la même façon qu'il a ramené son parapluie.

#### **NOTA BENE**

- Il est possible de changer d'objectif (par exemple passer de "chercher GABBy', <sup>à</sup> "chercher PATTY") à partir de n'importe quel endroit du jeu en appuyant sur <MODE>. læ curseur.BOBBY se rransforme alors en curseur-{1èche, la série d'icones objectifs réapparait en haut de l'écran. ll faut ensuite se positionner sur le nouvel icone-objectif puis appuyer sur <VALIDATION>.

- ll est possible de faire une pause dans le jeu, pour celà il faut revenir au plan général (touche <SORTIE>) puis emmener le curseur-BOBBy sur le soleil, puis appuyer sur <VALIDATION>.

## **ICONES SYMBOLISANT LES OBJECTIFS A ATTEINDRE**

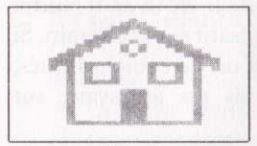

retourner à la maison de Bobby

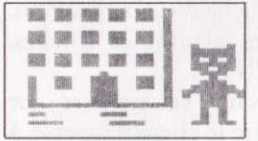

chercher l'immeuble de Gabby

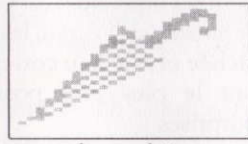

trouver le parapluie

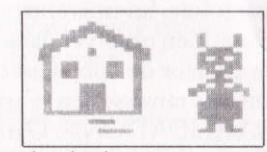

chercher la maison de Patty

## **ICONES SYMBOLISANT LES VÊTEMENTS DE PATTY OU GABBY**

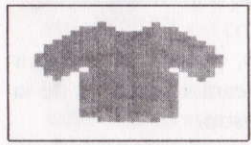

pull et sa couleur

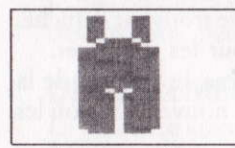

pantalon et sa couleur

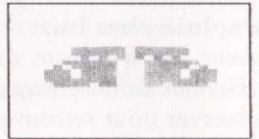

chaussures et leur couleur

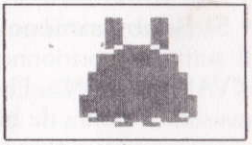

jupe et sa couleur

## **ICONES SYMBOLISANT LES QUARTIERS DE MALINVILLE**

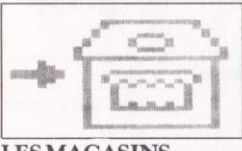

**LES MAGASINS** 

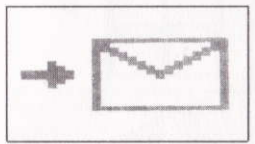

la poste

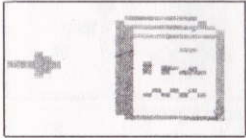

la librairie

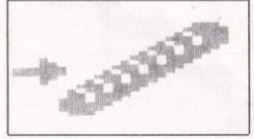

la boulangerie

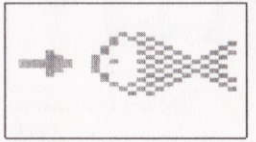

la poissonnerie

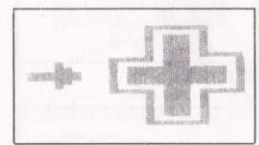

la pharmacie

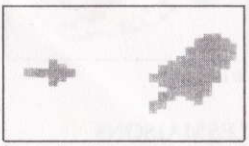

la confiserie

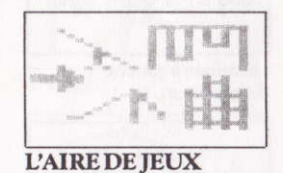

aire de repos

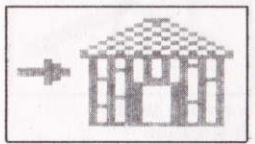

cabane

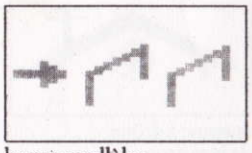

barres parallèles

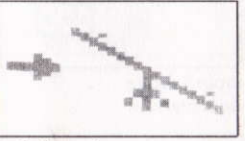

les balançoires

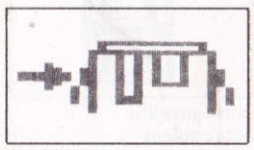

portiques

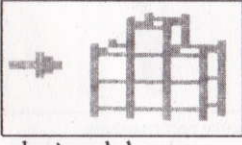

cubes à escalader

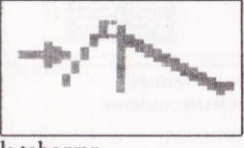

le toboggan

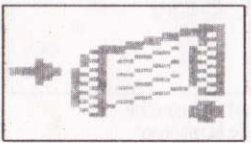

terrain de foot

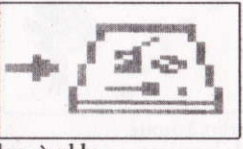

bacs à sable

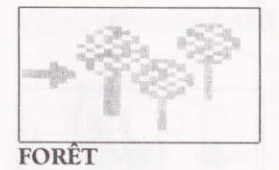

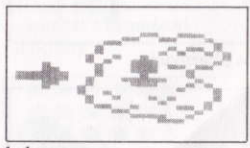

le lac

#### **LES MAISONS**

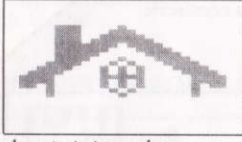

cheminée à gauche de la maison

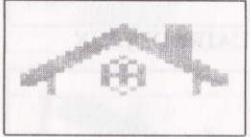

cheminée à droite de la maison

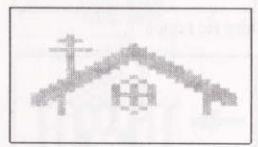

antenne à gauche de la maison

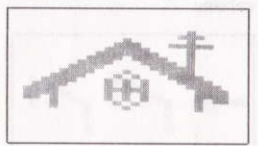

antenne à droite de la maison

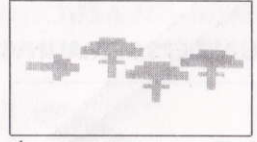

champignons

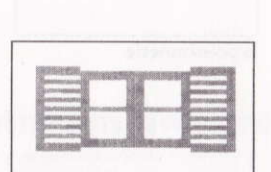

volets ouverts et leurs couleurs

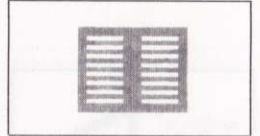

volets fermés et leurs couleurs

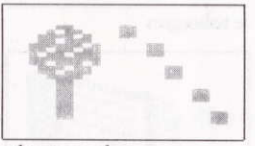

arbre à gauche de la maison

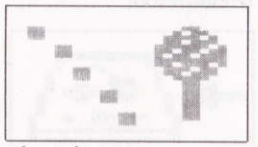

arbre à droite de la maison

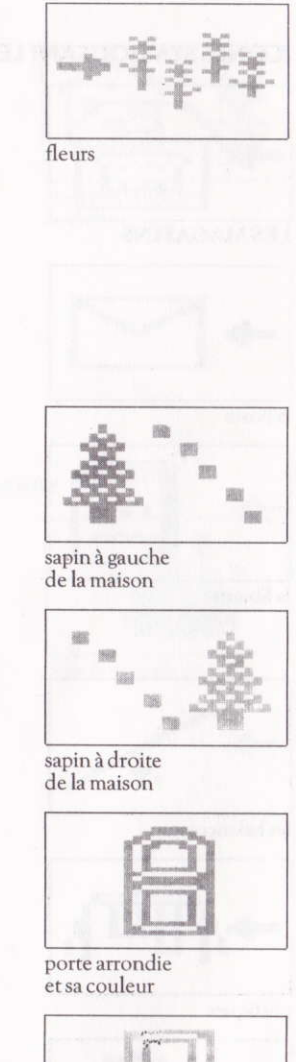

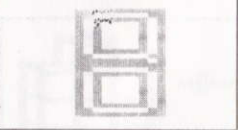

porte rectangulaire et sa couleur

#### **LES IMMEUBLES**

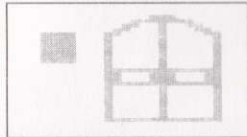

immeubles à carrés

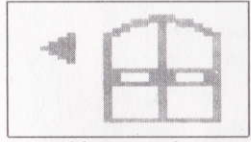

immeubles à triangles<br>gauches

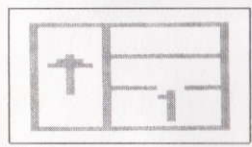

l<sup>er</sup> étage

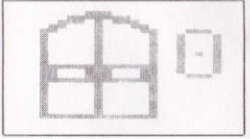

1<sup>re</sup> allée

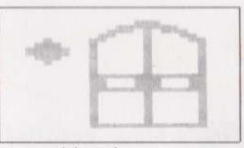

immeubles à losanges

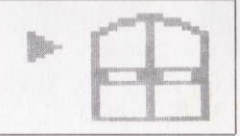

immeubles à triangles<br>droits

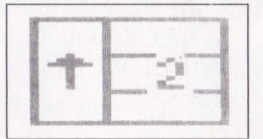

 $2<sup>e</sup>$  étage

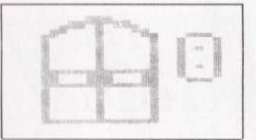

2<sup>e</sup> allée

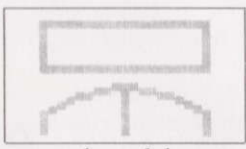

nom au-dessus de la porte

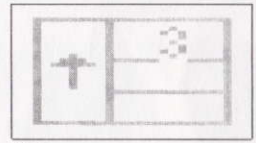

3<sup>e</sup> étage

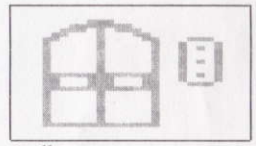

3<sup>e</sup> allée

#### Chez le même éditeur, pour les 3 ù 8 ons.

LANNIVERSAIRE DE BOBBY LES PETITS COLORIAGES MALINS (volume 1) LES PETITS COLORIAGES MALINS (volume 2) LE PETIT LECTEUR **IE COLORIE** JE DÉCOUVRE LES LETTRES ET LES CHIFFRES **I'ADDITIONNE ET JE MULTIPLIE J'APPRENDS L'HEURE** LES VOLEURS DE TEMPS LES 1OO1 VOYAGES LE SAC A DOS

Catalogue disponible sur demande à

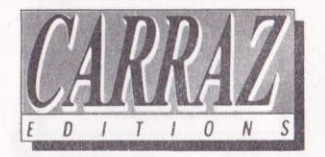

CARRAZ ÉDITIONS 46, rue Montgolfier 69006 Lyon

#### CONDITIONS DE GARANTIE

CARRAZ ÉDITIONS garantit tous ses produits pendant une durée d'un an, à partir de la date d'achat, contre tout vice de fabrication. En cas de retour, les cassettes ou les disquettes seront échangées après vériffcation.

Pour échanger un logiciel défectueux, veuillez vous adresser à votre revendeur CARRAZ ÉDITIONS et lui temettre la cassette ou la disquette dansson emballage d'origine en précisant le problème rencontré. Il ne sera fait aucun échange de cassette ou disquette ayant été détériorée volontairement ou involontairement par I'utilisateur (tentative de duplication, exposition au soleil, à des rayons magnétiques, chutes, etc...).

L'Anniversaire de Bobby / @ Copyright CARRAZ EDITIONS, 1988